SOCIETA' BILANCIAI PORRO s.r.l. UFFICI, LABORATORIO ED OFFICINE: SOCIETA' BILANCIAI PORRO s.r.l.<br>UFFICI, LABORATORIO ED OFFICINE:<br>Via Meda, 16 20037 - Paderno Dugnano (MI) - ITALY<br>Tel: +39 (0)2 9186517 Fax: +39 (0)2 9180462<br>e-mail: info@bilanciai.com http://www.bilanciai.com<br>mail: in Tel: +39 (0)2 9186517 Fax: +39 (0)2 9180462 e-mail: info@bilanciai.com http://www.bilanciai.com

## SPECTO™

## DATA INTEGRATION MANAGER

## LA SOLUZIONE ALL IN ONE PER LA GESTIONE DEI DATI AMBIENTALI

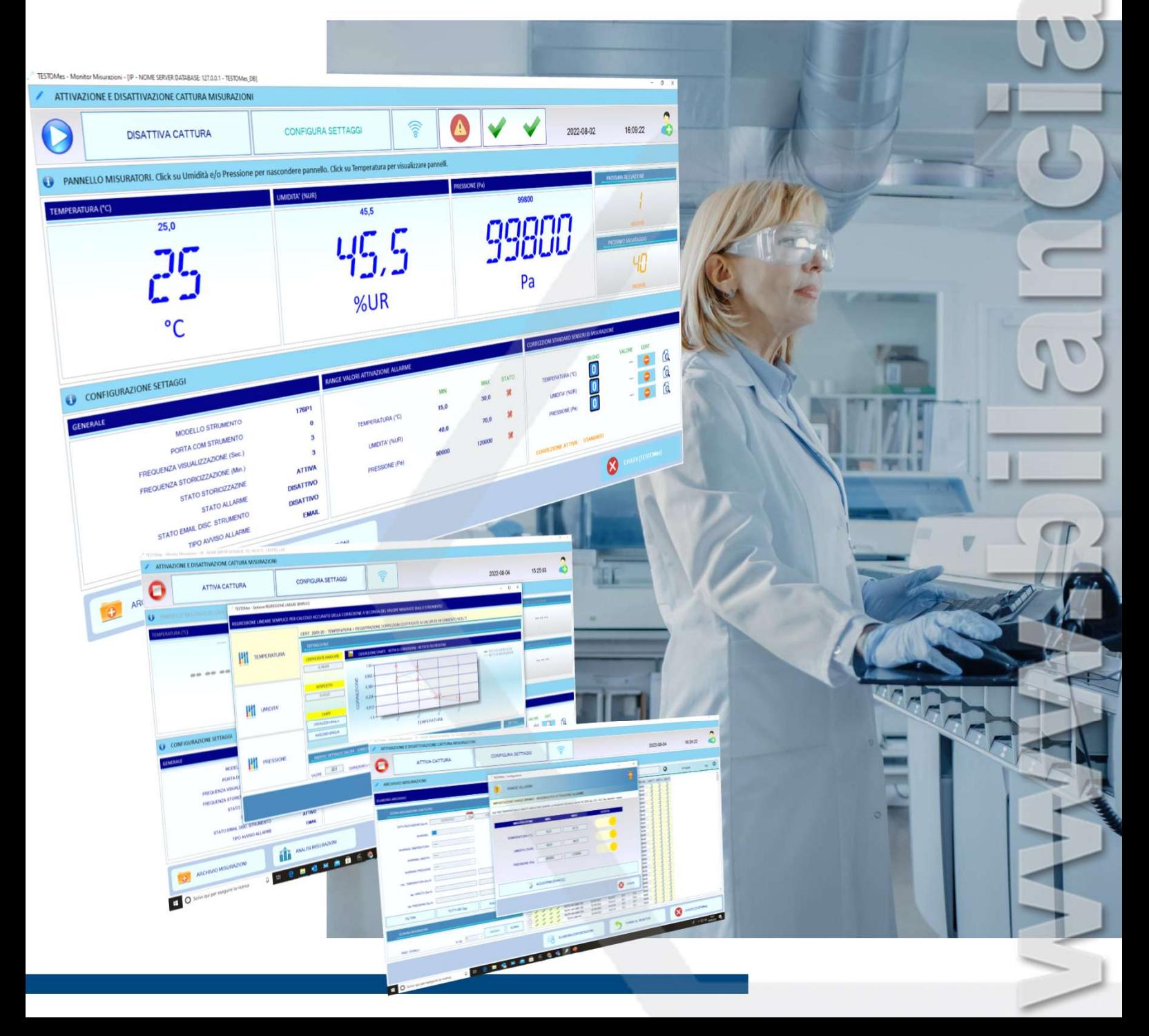

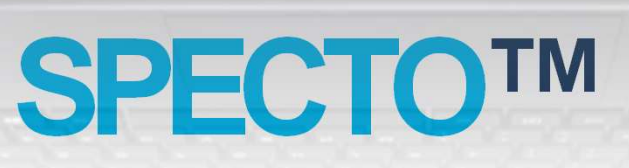

 $45.5$ 

%UR

ANALISI MISURAZION

 $P<sub>A</sub>$ 

ЧΠ

 $\bullet$   $\circ$ 

 $\boldsymbol{\Omega}$ 

## GENERALITA'

**DISATTIVA CATTURA** 

קורי

SPECTO™ è una applicazione software nata per gli utenti più esigenti e offre in modo professionale e valido le seguenti funzioni :

- Punto di rugiada ecc. ) dal luogo d'impiego.
- e de la Capture lettura da Data Logger dei parametri ambientali ( temperatura, Umidità, Pressionele de la Capture lettura da Data Logger dei parametri ambientali ( temperatura, Umidità, Pressione o Data Logger dei par • Data Integration Manager - funzione di registrazione dei dati ambientali in modo sicuro nell'archivio di memorizzazione, analisi temporali ( giornaliere, mensili, annuali) con grafici in 2D o 3D, indicazioni di allarme per violazione dei valori limite e invio email, duplice correzione parametri ambientali.

SPECTO™ trova applicazione soprattutto in settori quali laboratori di taratura strumentazione , laboratori di prova, laboratori farmaceutici, chimici, centri di ricerca, camere bianche, logistica alimentare ecc. in cui i parametri ambientali sono grandezze critiche che devono essere controllate e monitorate.

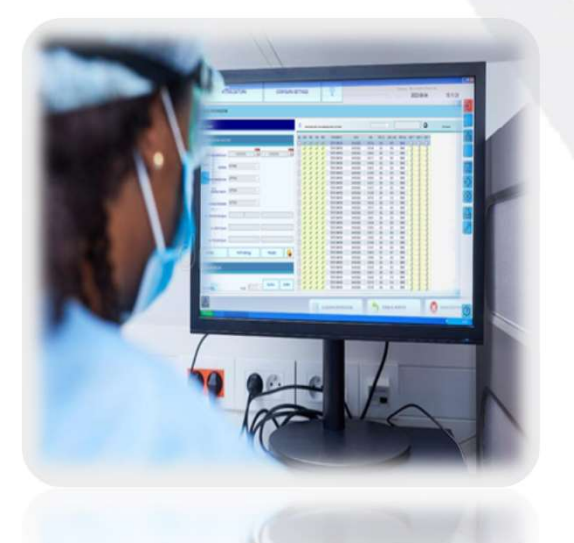

SPECTO™ è stato progettato e testato interamente in Italia.

S E R I E

Nato inizialmente come supporto di monitoraggio delle condizioni ambientali presso il nostro Laboratorio di Metrologia Centro LAT N.134 è cresciuto nel tempo fino al raggiungimento, di standard condivisi in settori diversi ma affini.

SPECTO™ è ora un concentrato di affidabilità. soluzioni innovative e professionalità in un unico applicativo.

S E R I E **SPECTO™** 

## DRIVER GIA' INTEGRATI

SPECTO™ dispone di driver già predisposti per comunicare, tramite l'utilizzo di interfaccia COM, USB, ETH, senza ulteriori interventi, con i più diffusi modelli di Data Logger TESTO serie 176P1,<br>
DRIVER GIA' INTEGRATI<br>USB, ETH, senza ulteriori interventi, con i più diffusi modelli di Data Logger TESTO serie 176P1,<br>
US 445, 174H, 175-H1/171-T1 ecc.

SPECTO™ eleva gli standard qualitativi dei vostri servizi, è di semplice utilizzo, offre evidenti vantaggi anche per i meno esperti, e rimane l'applicativo ideale per chi vuole ottenere una gestione integrata delle misurazioni ambientali.

Le icone relative alle varie azioni sono accompagnate da un breve messaggio a comparsa comune nelle migliori testo al passaggio del mouse fornendo all'operatore quel supporto in più, semplificando l'utilizzo e offrendo un prezioso valore aggiunto al prodotto.

## BEST PRACTICE ARCHIVIO & ID AMBIENTE

I dati forniti delle misurazioni ambientali sono archiviati in un Database Server , ed etichettati con un identificativo ID Ambiente, il luogo fisico del monitoraggio ( laboratorio, camera frigorifera ecc. )

2022-08-04

I dati possono essere memorizzati con una duplice modalità, sia in modo locale sul PC dove viene installato SPECTO™ , oppure condivisi nella rete informatica aziendale ( su Server o Cloud )

Quest'ultima modalità unita ai diversi identificativi ID diffusi modelli di Data Logger TESTO serie 176P1,<br>
<br> **ARCHIVIO & ID AMBIENTE**<br>
I dati forniti delle misurazioni ambientali sono archiviati in<br>
un Database Server , ed etichettati con un identificativo ID<br>
Ambiente, il luo dati per essere trattata da un unico applicativo Supervisore di monitoraggio centralizzato su larga scala in una sala comandi ( SPECTO-CORE ™ Manager Supervisor Control **ARCHIVIO & ID AMBIENTE**<br>
I dati forniti delle misurazioni ambientali sono archiviati in<br>
un Database Server , ed etichettati con un identificativo ID<br>
Ambiente, il luogo fisico del monitoraggio ( laboratorio,<br>
camera fri interfacce grafiche che fa apparire un Quest'ultima modalità unita ai diversi identificativi ID<br>testo al passaggio del mouse fornendo ambiente, ( serie di piu' luoghi fisici ) , predispone la bas

# SPECTO™ il TEMPERATURE DE REGISTRATION DE REGISTRATION DE REGISTRATION DE REGISTRATION DE REGISTRATION DE REGISTRATION DE REGISTRATION DE REGISTRATION DE REGISTRATION DE REGISTRATION DE REGISTRATION DE REGISTRATION DE REGI

**TO PRESSION** 

 $\mathcal{L}$ 

 $\mathbf{d}$ 

TORNA AL MONITOR

### USER MODE :

## ANALISI MISURAZIONI

SPECTO™ riserva ampio spazio alla analisi dell'andamento dei dati ambientali registrati, che risulta di facile accesso premendo il pulsante ANALISI MISURAZIONI nella Home Principale..

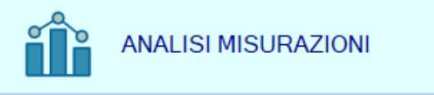

La Sezione ANALISI MISURAZIONI presenta<br>due finestre per le analisi, Grafica & Tabellare<br>con tre icone rispettivamente per :<br>Avvio Analisi andamento Minimi<br>Avvio Analisi andamento Massimi<br>Avvio Analisi andamento Medie<br>La f La Sezione ANALISI MISURAZIONI presenta<br>due finestre per le analisi, Grafica & Tabellare<br>con tre icone rispettivamente per :<br>Avvio Analisi andamento Minimi<br>Avvio Analisi andamento Massimi<br>Avvio Analisi andamento Massimi<br>Av La Sezione ANALISI MISURAZIONI presenta due finestre per le analisi, Grafica & Tabellare con tre icone rispettivamente per :

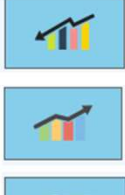

Avvio Analisi andamento Minimi

Avvio Analisi andamento Massimi

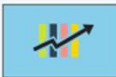

Avvio Analisi andamento Medie

La frequenza temporale delle analisi può avvenire filtrata su base :

- 
- 
- 

La Sezione ANALISI MISURAZIONI presenta<br>due finestre per le analisi, Grafica & Tabellare<br>con tre icone rispettivamente per :<br>Avio Analisi andamento Minimi<br>Avio Analisi andamento Massimi<br>Avio Analisi andamento Massimi<br>Avio La frequenza di visualizzazione e storicizzazione delle grandezze può essere parametrizzata da Secondi a Minuti

Nel pannello di controllo di SPECTO™ sono stati implementati ben 12 processi di scelta del grafico migliore da utilizzare nell'analisi esplorativa dei dati che avviene sia in formato 2D che 3D

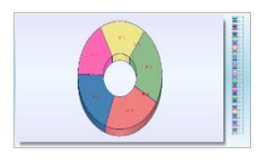

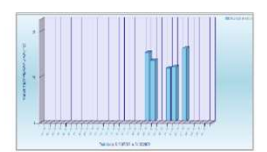

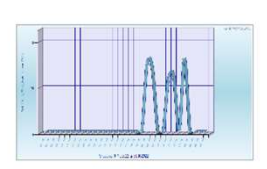

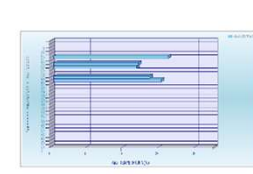

 $40.6$ AGGIORNA TRANC 言語 **8** CHUS  $080$ <br> $088$ <br> $090$  $\begin{array}{c} 21 \\ 22 \\ 23 \end{array}$  $\boldsymbol{\Omega}$ ճ O Scrivi qui per eseguire la L'interfaccia grafica ad icone si attiva cambiando lo stato di visualizzazione, in modo da segnalare che l'allarme è attivato e viene inviata una notifica tramite Email, ( vedere Fig. 1 ) che riporta i parametri rilevati, agli indirizzi di posta elettronica

ATTIVA CATTURA

**MISURAZIONI** 

CONFIGURA SETTAGGE

preposti.

Misurazione ok

Misurazione fuori range & allarme inviato

Pertanto l'utilizzatore viene immediatamente a conoscenza del rischio di eventi negativi, con la possibilità di adottare subito azioni correttive.

## RANGE ALLARMI : **MALFUNZIONAMENTO DISPOSITIVO Fig. 2**

SPECTO ™ consente l'intervento tempestivo anche nel caso si verificasse una mancanza di flusso dei dati relativi ai parametri ambientali, con conseguenza loro perdita, causata da una eventuale disconnessione e/o spegnimento per malfunzionamento del Data Logger.

In questo caso dopo l'attivazione delle icone di allarme SPECTO<sup>TM</sup> DESCRZIONE 3. Ellevate a misurazioni a zero invia una notifica tramite Email, (vedere Fig. 2) che riporta una este della permane essere causate dalla permette essere causate dalla permette della strumento dura della permette della strumento dura della permette della breve relazione con i dettagli del malfunzionamento in atto .

# SPECTO™

CONFIGURATION MODE :

### RANGE ALLARMI : SCOSTAMENTO MISURAZIONI

SPECTO ™ consente l'intervento tempestivo, nel caso di scostamenti dei parametri ambientali misurati e le misurazioni risultano essere al di fuori dei limiti prestabiliti dai set point ( Min; Max ) impostati dall'utente

> Fig. 1 ्<br>स्रोत

**DATA - ORA MISURAZIONE: 03/05/2022**<br>14:44:30

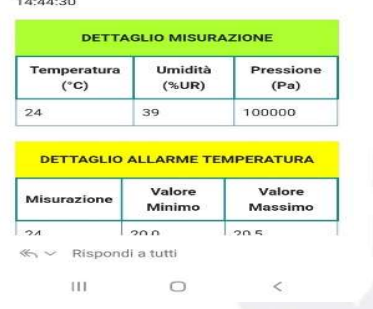

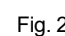

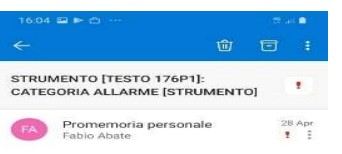

DATA - ORA EVENTO: 28/04/2022 - 10:37:51

**CLASSE ERRORE: HARDWARE** 

 $\leftarrow$   $\vee$  Rispondi TİL

 $\Omega$ 

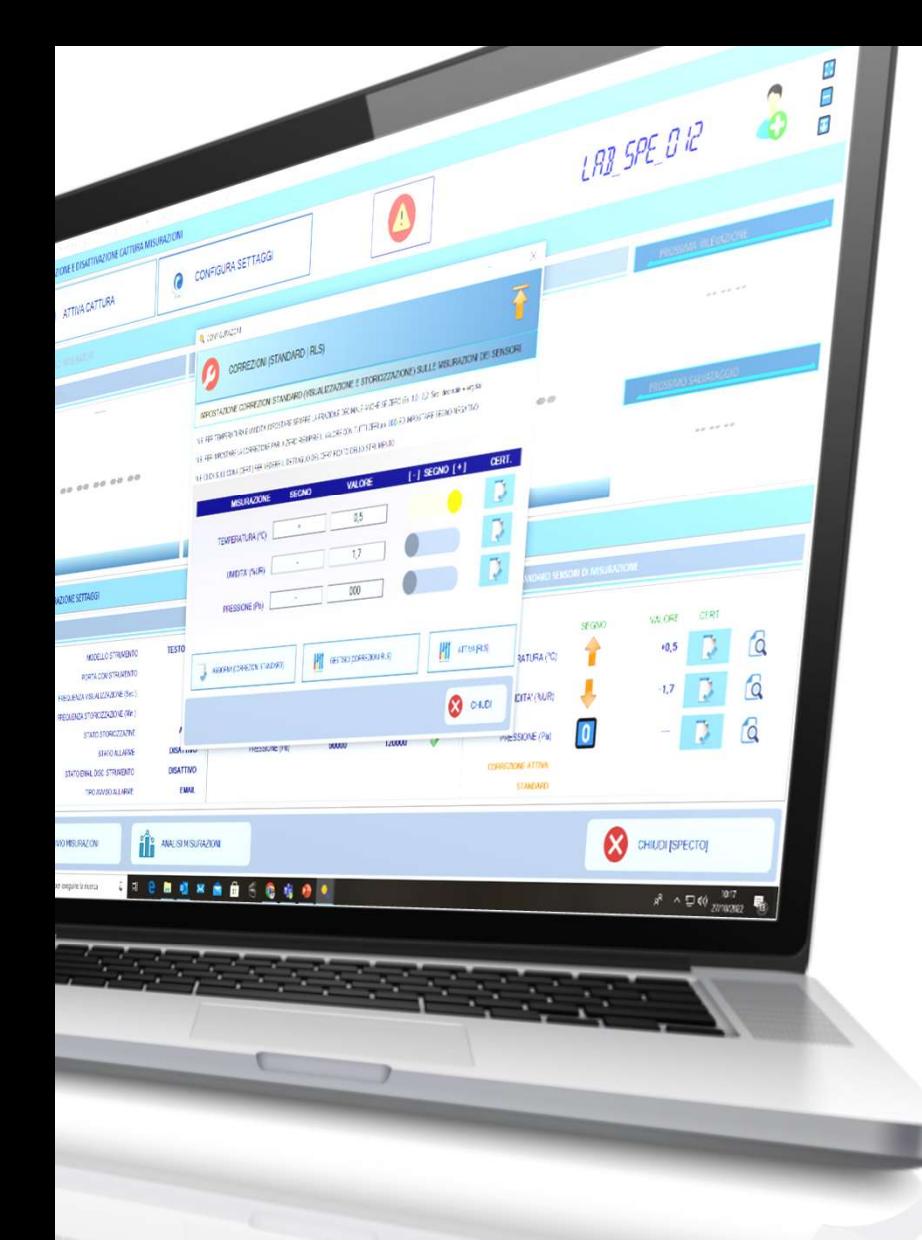

# **SPECTO™**

CONFIGURATION MODE :

### CORREZIONI : GENERALITA'

Nei laboratori accreditati secondo la normativa UNI EN ISO/IEC 17025 la garanzia della qualità dei risultati dipende dalle condizioni ambientali e dalla loro registrazione e riproducibilità.

Ad es. Temperatura, umidità e pressione molte volte influiscono sui risultati di misura di una serie di prove o di un progetto di ricerca.

Tuttavia i dispositivi di misurazione dei dati ambientali, come qualunque strumento di misura di una grandezza, sono in generale affetti da errore, sistematici o casuali.

Il valore della misurazione non si può affermare che sia il valore " vero " della grandezza, la sua accuratezza può essere determinato durante una taratura.

Risulta quindi essenziale applicare i controlli metrologici basati su un approccio metodico attentamente pianificato da parte di un Laboratorio di Taratura per disporre di dati attendibili circa la qualità del risultato di misura

L' attenta gestione, ricezione e lettura del Certificato di taratura dello strumento permette di integrare in SPECTO™ l'andamento degli errori di misura, applicando un fattore di correzione del dato ambientale rilevato dallo strumento.

### CORREZIONI : **STANDARD**

Per definizione in Metrologia la correzione è intesa come modifica di una lettura con un valore<br>pari all'opposto dell'errore ricavabile dal<br>participati di una controlla dell'errore ricavabile dal pari all' opposto dell'errore ricavabile dal Certificato dello strumento.

L'errata lettura dello strumento verrà quindi compensata con un valore di segno positivo o negativo impostabile dall'utente.

SPECTO™ visualizza sia il valore dei dati rilevati dallo strumento che quelli soggetti a correzione

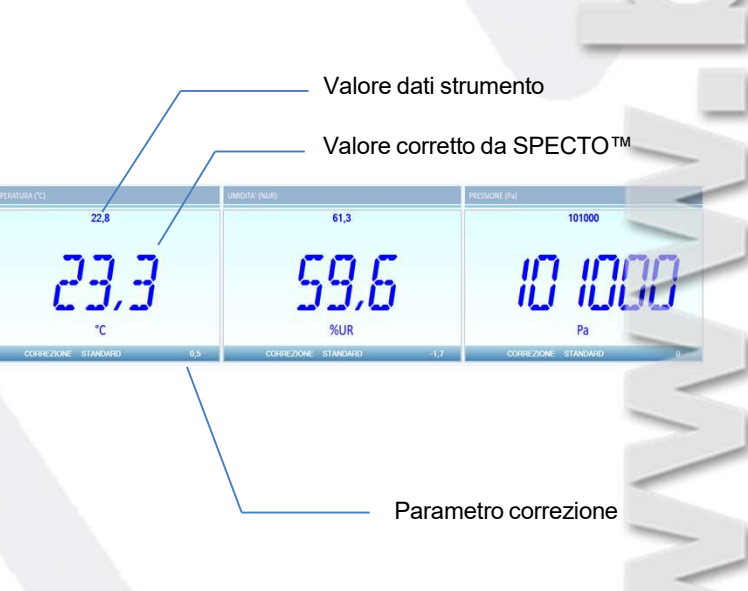

## SPECTO™ O MARIA CONSUMING CONSUMING

### CORREZIONI : R.L.S.

L'inserimento nella modalità standard di un valore unico per la correzione dei dati ambientali , prevedibilmente basato su una media aritmetica degli errori individuati nei punti di taratura dichiarati nel Certificato dello strumento, non può tenere conto di una serie di eventuali caratteristiche di imprevedibilità dello strumento tra i punti di misura.

SPECTO ™ dispone in aggiunta di un più sofisticato modello di correzione del dato ambientale basata sul concetto statistico della Regressione Lineare Semplice ( R.L.S. )

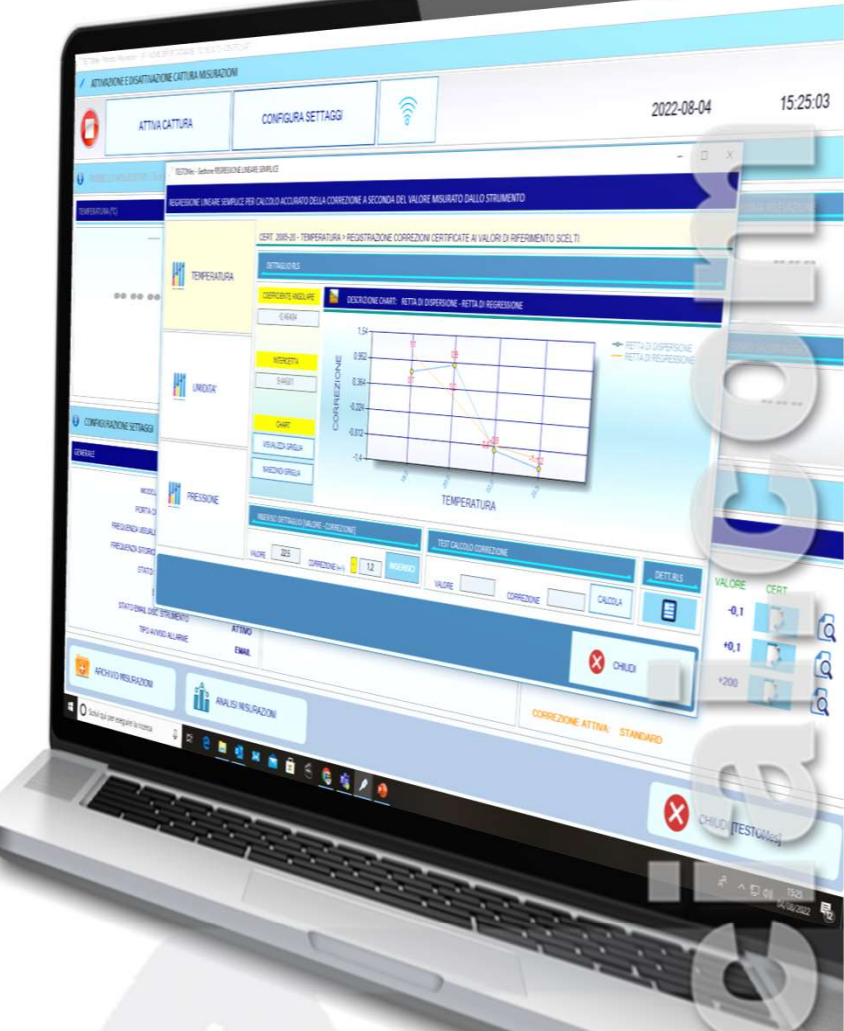

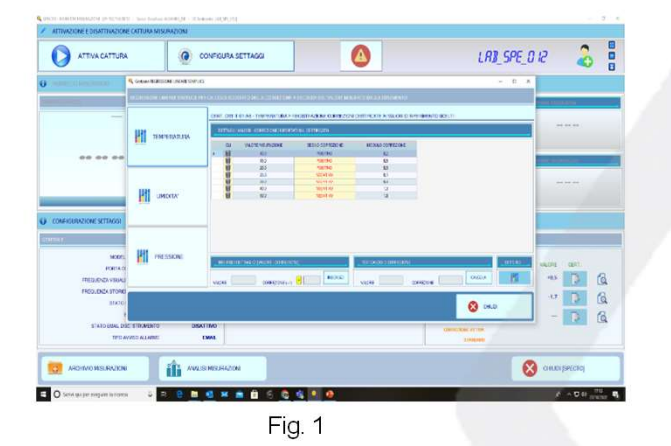

Strutturando i punti di misura ricavabili dal Certificato dello strumento e loro corrispettivo errore ( Fig. 1 ) , SPECTO™ con la modalità R.L.S. costruisce un modello matematico attraverso cui determinare i valori attesi della variabile Correzione ( variabile dipendente Y ) a partire dai valori della variabile grandezza misurata ( variabile indipendente X )

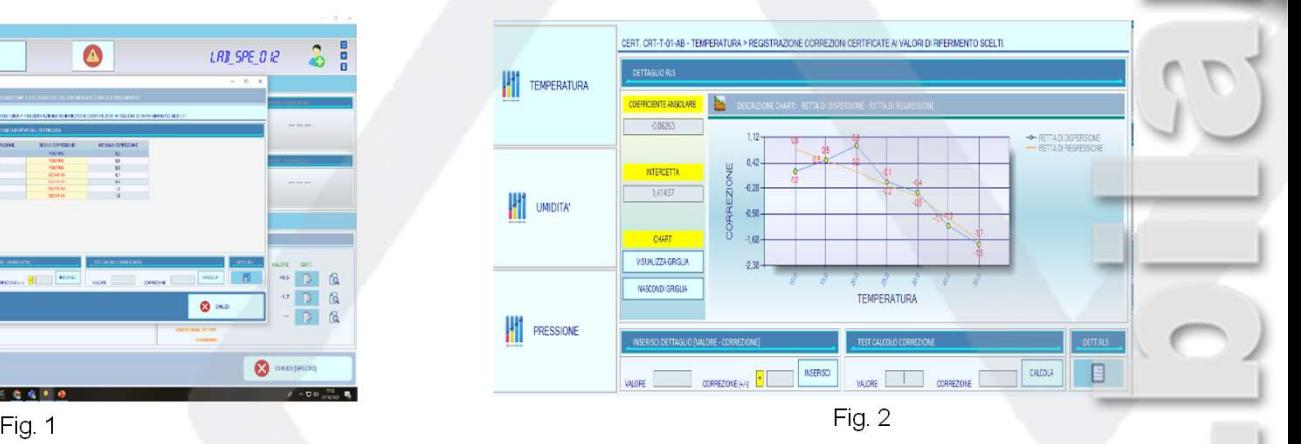

Con SPECTO™ è possibile visualizzare il relativo Grafico di Dispersione e la retta di Regressione calcolata dall'equazione statistica

SERVIZIO DI VENDITA E ASSISTENZA TECNICA<br>SERVIZIO DI VENDITA E ASSISTENZA TECNICA<br>ANTICO DI VENDITA E ASSISTENZA TECNICA